# **Daily Health: uma aplicação mobile para gerenciamento de saúde geral**

**Jonas F. Silva, Lívia C. S. do Nascimento, Luan D. da Silva, [Rômulo N. de Oliveira](http://www.romulonunes.pro.br/)**

Universidade Federal de Alagoas - *Campus* Arapiraca

{jonas.silva, livia.nascimento, luan.dantas}@arapiraca.ufal.br, romulonunes@gmail.com

*Abstract. The term health, originally understood as absence of disease, came to have its definition closest to quality of life. Being defined by WHO (World Health Organization) as a state of complete physical, mental and social well-being, this breaks the initial idea about this concept. In this context, the use of Daily Health aims to assist users in the management of health in their daily life, making it easier to remember tasks, or even monitor their performance over the course of days.*

*Resumo. O termo saúde, originalmente entendido como ausência de enfermidade, passou a ter sua definição mais próxima a qualidade vida. Sendo definida pela a OMS (Organização Mundial da Saúde) como um estado de completo bem-estar físico, mental e social, desta forma quebra-se a ideia inicial acerca deste conceito. Neste contexto o uso do Daily Health tem por objetivo auxiliar os usuários na gerência da saúde em seu cotidiano, facilitando ao mesmo recordar tarefas, ou mesmo monitorar seu desempenho ao decorrer dos dias.*

## **1. Introdução**

O conceito saúde foi construído de forma social e histórica, surgindo a partir da percepção de mundo de diferentes povos, junto a evolução humana. Desta forma, a compreensão do termo sofreu muitas intervenções ao longo dos anos, perdendo associação inicial de que saúde é estar isento de doenças e passando a ter sentido mais amplo, ligando se a não só o biológico, como também ao ambiente e a mente do indivíduo.

Ao decorrer dos anos, desvencilhando-se da visão de ausência e presença de adoecimento, a caracterização adotada para saúde é a definição da organização mundial da saúde (OMS) de que "saúde é o estado completo de bem-estar físico, mental, social e não somente ausência de enfermidade ou invalidez." [WHO 2002]. Em busca da concretização da concepção estipulada pela OMS, tornou cada vez mais comum o uso da tecnologia como *e-health* e *m-health* que sao "termo usado para a prática da medicina e da saúde pública apoiada pela internet e por [dispositivos](https://blog.iclinic.com.br/aplicativo-iclinic-seu-consultorio-agora-tambem-em-seu-iphone/) móveis, como [celulares](https://blog.iclinic.com.br/aplicativo-iclinic-seu-consultorio-agora-tambem-em-seu-iphone/) e tablets."[Iclinic 2018], além dos métodos médicos já empregados, para o tratamento e manutenção da saúde, assim como no acompanhamento de pacientes.

O uso das tecnologias da informação não ficaram restritos apenas ao tratamento e manutenção da saúde, sendo percebido em dado momento que necessidade de seu uso também no gerenciamento da mesma, no cotidiano. Deste modo, para o atendimento da demanda foram desenvolvidas várias aplicações para tarefas únicas do dia a dia do usuário, precisando assim a instalação de muitos aplicativos em seu dispositivo móvel.

Ademais, o projeto tem por objetivo a elaboração de uma solução mobile para o problema de gerenciamento da saúde no cotidiano, desta forma a aplicação busca ajudar o no controle de determinados aspectos da vida do usuário, como o monitoramento e evolução do seu peso, lembretes de refeições, dicas para alimentação e hábitos saudáveis, entre outras funcionalidades.

## **2. Trabalhos relacionados**

Neste tópico serão apresentadas algumas soluções similares disponíveis atualmente para a demanda.

**Diário Cefaleia:** Desenvolvido inicialmente apenas para iOS, já possuindo uma versão 2.0 para Android também, permite que o paciente faça um relatório diário da ocorrência de sua dor de cabeça. É possível realizar um relato completo com nome, onde está doendo, a intensidade, se há algum outro sintoma dentre outras informações que se façam necessárias. O próprio aplicativo permite o envio de um relatório para o especialista [Libbs 2016].

**Pillboxie:** Esse aplicativo é indicado aos pacientes que sempre reclamam por esquecerem de tomar o medicamento receitado. É possível realizar a configuração de lembretes e até mesmo adicionar o formato do medicamento, para ajudar a encontrá-lo. Essa aplicação está disponível apenas em inglês [Iclinic 2018].

**Medicinia:** O Medicinia é um aplicativo feito exclusivamente para a comunicação entre médicos e pacientes. o diferencial do Medicinia é garantir segurança absoluta das informações compartilhadas [Iclinic 2018].

**Dieta e Saúde:** Disponível para Android e iOS, ele é recomendado para quem deseja montar uma dieta. Com ele você pode ver seu peso ideal, IMC e escolher quais são os alimentos mais importantes para o seu corpo [Infotecblog 2018].

#### **3. Materiais e Métodos**

Como ilustrado na Figura 1, o modelo de processo utilizado para a produção da aplicação foi o iterativo incremental, em que partes funcionais do produto final são entregues ao cliente ao longo do ciclo e o software passará por todas essas etapas durante seu ciclo de construção[Conapp 2018].

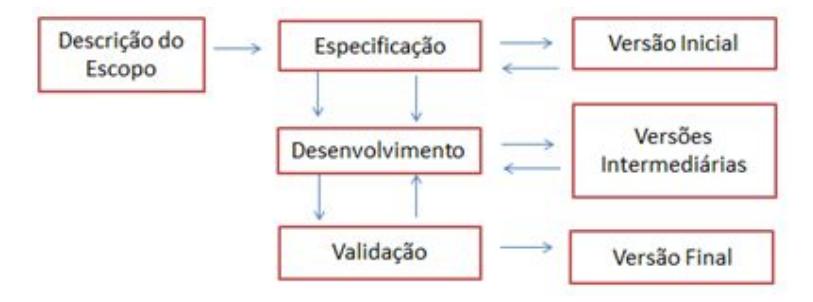

**Figura 1. Modelo utilizado para a construção do sistema**

Em uma das primeiras fases do processo de criação do software, que é o estudo de viabilidade, foi realizada uma análise com a finalidade de verificar se a efetivação do projeto é possível. A partir desta, foi constatado que o mesmo atende aos requisitos de tempo e tecnologias, logo, está apto para ser desenvolvido. Na elicitação de requisitos foi produzido um diagrama de caso de uso (figura 2) que ilustra quais funcionalidades o aplicativo deverá ter.

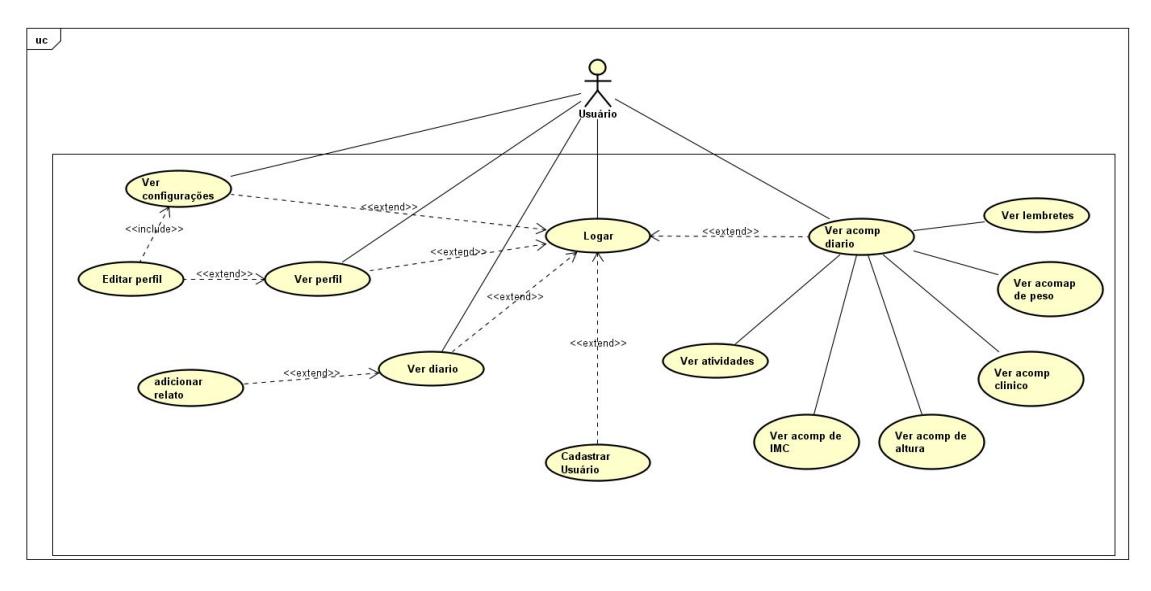

**Figura 2. Diagrama de casos de uso do sistema. observação: a palavra acompanhamento foi simplificada para acomp.**

Na parte de especificação, mais precisamente na fase de prototipação inicial do sistema, está sendo utilizado o software livre FluidUI em sua construção, tornando o desenvolvimento dos protótipos de telas rápido e intuitivo.

Na etapa de desenvolvimento da solução, a equipe está utilizando a linguagem Dart, que é uma linguagem de programação extremamente flexível e poderosa, uma vez que é compatível com diversos paradigmas de programação (estruturado, orientado a objetos, etc) e tem integração com frameworks e serviços como: Flutter e Firebase, respectivamente [Dart 2019]. De maneira que estes dois últimos serão também utilizados na construção do programa, pois tratam-se de ferramentas que oferecem funcionalidades imprescindíveis como: compilação/interpretação nos sistemas operacionais Android e IOS através de Flutter e autenticação de usuários e bancos de dados em tempo real por meio do Firebase. Por fim, para a validação, serão realizados vários testes a fim de encontrar e corrigir erros de implementação para que a versão final do software seja a melhor possível.

## **4. Estado Atual da Ferramenta**

A ferramenta está em estado de desenvolvimento parcial. No momento estão prontos os protótipos de telas e as descrições das funcionalidades, além de como elas interagem entre si. A ideia para o design do aplicativo foi planejada com o intuito de oferecer ao usuário algo simples e de fácil interação, a partir de poucos botões e dados a serem preenchidos de maneira rápida é possível se cadastrar e utilizar as funcionalidades do aplicativo. O uso das cores foi feito com base na escolha dos próprios desenvolvedores,

partindo da ideia de diminuir o contraste entre elas, mas sem perder a beleza e sofisticação necessárias.

A intenção inicial é desenvolver essa ferramenta para smartphones e tablets. De acordo com os resultados do estudo das ferramentas, bem como os requisitos mínimos encontrados durante a elicitação de requisitos, serão utilizadas as seguintes tecnologias: a linguagem Dart e o framework Flutter para a criação do front-end e Firebase para o back-end do aplicativo. A escolha do Flutter com o Firebase se deu devido a capacidade das tecnologias de que com apenas um único código, conseguir que o aplicativo funcione em diferentes tipos de dispositivos mobiles com sistemas operacionais diferentes.

A Figura 3 mostra um protótipo da tela inicial/login e de cadastro do aplicativo. No topo das telas há o nome da aplicação e logo abaixo na tela de login há dois campos, um para o e-mail e outro para a senha. Abaixo deles está o botão de "entrar". Caso o usuário não possua conta ou não lembrar a senha de sua conta, ainda nessa tela há a possibilidade de clicar em "esqueceu a senha" para fazer o procedimento de recuperação de senha e "primeiro acesso" para iniciar o processo de cadastro. Ainda na Figura 3 temos a tela de cadastro que é composta por 6 campos, 5 deles preenchíveis que são: "Nome", "Data de Nascimento", "E-mail", "Senha", "Confirmação de Senha", e um selecionável que é o campo "Sexo", onde nesse campo o usuário poderá escola entre: "Masculino", "Feminino", "Outro", "Prefiro não me identificar". além dos campos temos o botão "cadastrar" e uma pequena mensagem abaixo dele.

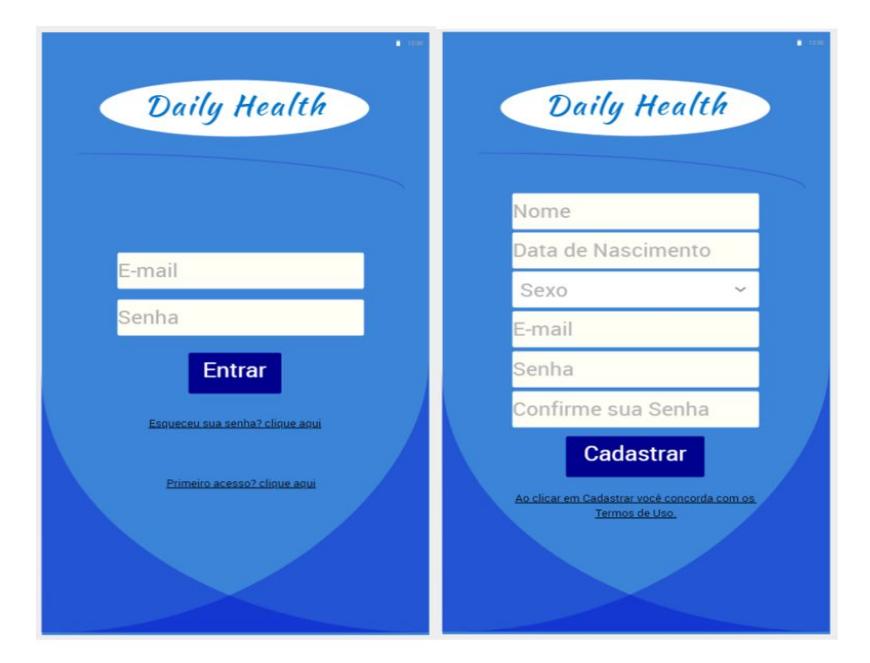

**Figura 3. Tela Inicial/Login(esquerda) e Cadastro de usuários(direita)**

A Figura 4 mostra uma tela básica de perfil de usuário onde nessa tela temos uma foto (caso o usuário deseje adicionar) e algumas atividades que o dono do perfil adicionou previamente no aplicativo em uma das opções de acompanhamento diário. Ainda na Figura 4 mostra-se também o menu do aplicativo, que se tem acesso ao clicar no ícone dele no canto superior direito. Neste menu mostra as opções de

"acompanhamento diário", "diário", "perfil", "configurações", "sobre", onde clicando em uma delas o usuário será redirecionado para a tela com a funcionalidade escolhida.

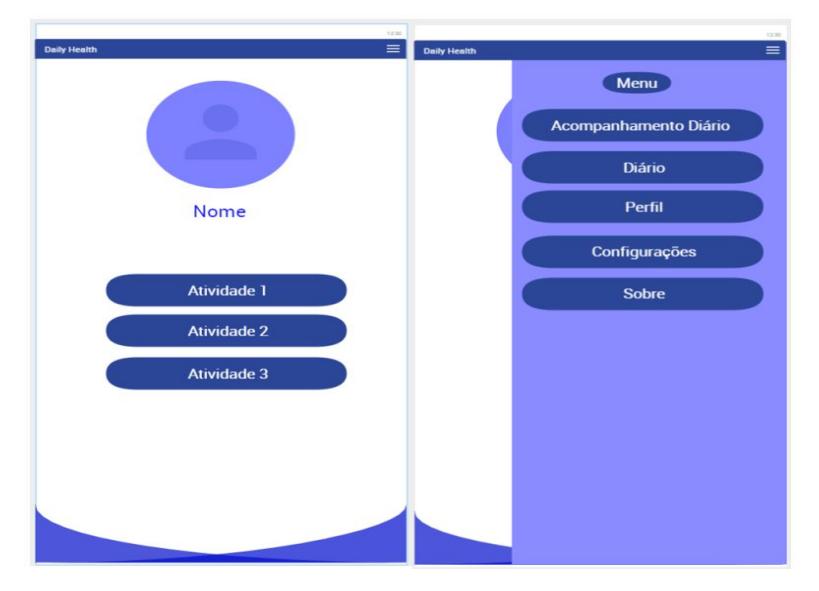

**Figura 4. Tela de perfil(esquerda) e tela de menu(direita)**

A Figura 5 mostra a funcionalidade de preenchimento de um novo registro no diário. Primeiramente ele deve escolher a data a qual quer fazer o relato, podendo digitar ou clicar no ícone do calendário e selecionar o dia ao qual deseja fazer o relato. Em seguida o usuário deve definir um título que deseja utilizar para a descrição. Após isto se ele estiver sentido algo no momento ou sentiu durante o dia, nessa opção irá aparecer uma lista de sintomas que o usuário poderá estar sentido, como dor de cabeça ou febre. No último campo ele pode detalhar o que está sentindo da melhor maneira possível.

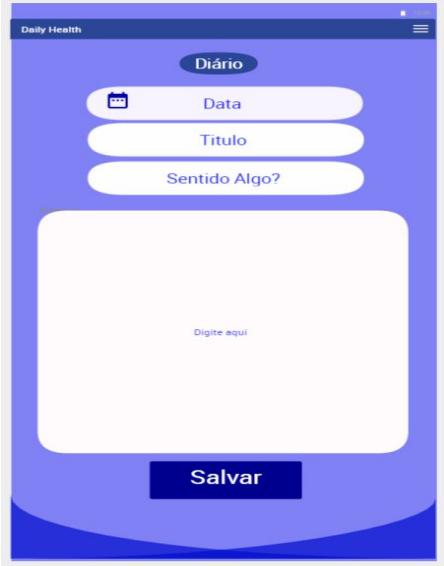

**Figura 5. Tela de criação de relatos do diário.**

Essa funcionalidade(Figura 5) foi pensada para que o usuário possa registrar de uma melhor forma durante certos períodos de tempo o que sentiu para quando for fazer

acompanhamento médico possa verificar de forma organizada, e relatar isso ao profissional.

## **5. Etapas a serem concluídas**

Depois que a fase de implementação estiver completa, será necessária uma bateria de testes para tentar encontrar falhas de codificação no projeto. Após isso, caso haja alguma mudança a ser feita a partir dos resultados encontrados na etapa de testes, o aplicativo estará pronto para uso.

A evolução do aplicativo será feita com base no *feedback* dado pelos usuários, que também irão possuir espaço para comentar sobre os pontos positivos e negativos no uso da aplicação e dar sugestões de melhorias baseadas em suas próprias experiências, fazendo com que a evolução seja feita de maneira mais organizada e com a colaboração dos próprios usuários.

Como trabalhos futuros a equipe pretende adicionar algumas novas funcionalidades à aplicação após a entrega da versão inicial, dentre elas podemos destacar: adicionar uma notificação quando o usuário passar muito tempo inativo e permitir que um profissional de saúde acompanhe e interaja com o usuário.

## **6. Referências**

- [WHO 2002]. "Conceito de saúde", Relatório Mundial da saúde. Acesso em: 13/02/2019. Disponível em:<[https://www.who.int/whr/2001/en/whr01\\_po.pdf](https://www.who.int/whr/2001/en/whr01_po.pdf)>
- [Iclinic 2016]. "15 Aplicativos médicos para ajudar a cuidar da saúde de seus pacientes". Acesso em: 15/02/2019. Disponível em: <<https://goo.gl/gd1EBC>>
- [Infotecblog 2018]. "7 aplicativos que ajudam a monitorar a saúde". Acesso em: 15/02/2019. Disponível em: <https://goo.gl/bMg7Ev>

[Libbs 2018]. "Diário Cefaléia 2.0". Acesso em: 15/02/2019. Disponível em: <<https://enxaquecanao.com.br/diario-da-cefaleia/>>

[Conapp 2018]. "Desenvolvimento iterativo e incremental: o que é e como funciona?". Acesso em: 17/02/2019. Disponível em: <<https://goo.gl/Mcfc3o>>

[Dart 2019]. Effective Dart: Documentation. (n.d.). Retrieved March 15, 2019, from https://www.dartlang.org/guides/language/effective-dart/documentation

[Iclinic 2018]. "Mobile health: conheça a tecnologia que está revolucionando a saúde". Acesso em: 04/04/2019. Disponível em: <encurtador.com.br/iwxE9>